# **4.12 Script for Administering English Language Arts/Literacy (ELA/L)**

The administration script under Section 4.12.1 will be used for all units for the ELA/L Test. On the first read through, TAs are required to adhere to the scripts provided in this manual for administering the CCRS summative assessment. Read word-for-word the bold instructions in each SAY box to students. You may not modify or paraphrase the wording in the SAY boxes. Some of the SAY boxes are outlined with a dashed line and should ONLY be read aloud if they are applicable to your students. Some directions may differ slightly by unit and are noted within the administration script.

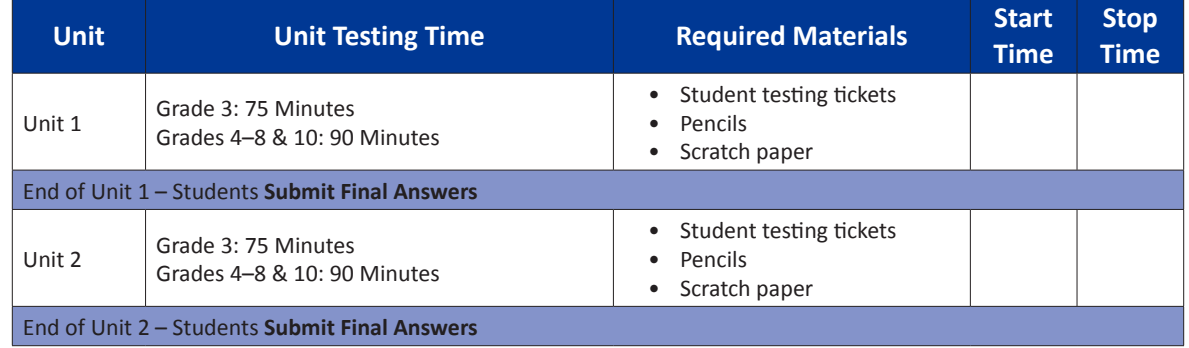

# **4.12.1 Grades 3 – 8 & 10 ELA/Literacy – All Units**

It is critical to ensure that students have the appropriate universal features and accommodations prior to testing. Refer to Section 3.3 for further instructions on how to check accommodations.

Test Administrators must make sure all testing devices are turned on and have the TestNav application open. Make sure all testing devices display the **Sign-In** screen as shown below (under the Checking Audio Section). Make sure all headphones are plugged in prior to launching TestNav.

**وہک**

**وہک**

**آج، آپ انگریزی زبان آرٹس/خواندگی کی اسیسمنٹ کریں گے۔ آپ کی میز پر آپ کی ٹیسٹنگ ڈیوائس کے عالوہ کوئی اور الیکٹرانک ڈیوائس نہیں ہو سکتی ہے۔ کال کرنے، ٹیکسٹ/منت بھیجنے، تصاویر لینے، اور انٹرنیٹ براؤز کرنے کی اجازت نہیں ہے۔ اگر آپ کے پاس اس وقت کوئی غیرمنظور شدہ الیکٹرانک ڈیوائسز موجود ہیں، بشمول سیل فون، تو براہ کرم انہیں بند کر دیں اور اپنا ہاتھ اٹھا لیں۔ اگر ٹیسٹ کے دوران آپ کے پاس کوئی غیر منظور شدہ الیکٹرانک آالت پائے جاتے ہیں، تو ہو سکتا ہے کہ آپ کے ٹیسٹ کا کوئی اسکور نہ دیا جائے۔**

If a student raises his or her hand, collect the electronic device (or follow DoDEA policy) and store it until the unit is complete. Certain electronic devices may be allowed for accommodations purposes only during testing. Please contact your STC if you have questions regarding electronic devices.

# **Checking Audio**

**یقینی بنائیں کہ آپ کے ہیڈ فون پلگ ان ہیں اور انہیں لگا لیں۔ آپ کی اسکرین پر "سائن ان" بٹن کے نیچے ایک لنک موجود ہے جسے "ٹیسٹ آڈیو" کہا جاتا ہے۔ یقینی بنانے کے لیے لنک منتخب کریں کہ آپ اپنے ہیڈ فون کے ذریعے سن سکتے ہیں اور والیم کو بلند**  ترین سطح پر ایڈجسٹ کر سکتے ہیں۔ شروع کرنے کے بعد آپ ٹیسٹ میں والیم کو ایڈجسٹ کر سکتے ہیں۔

 $-8 & 3 - 8 & 10$ **Grades 3–8 & 10 ELA/Literacy** 'Literacy **All Units**

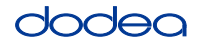

See below for a screenshot of the **Test Audio** function. Test Administrators should assist students with audio adjustments as needed.

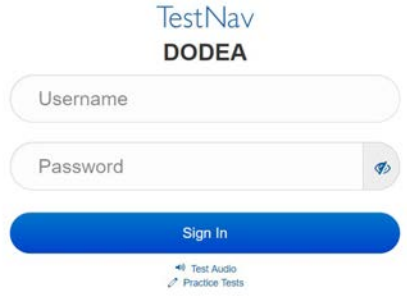

### **Instructions for Logging In**

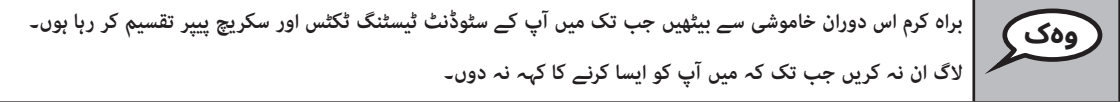

Distribute scratch paper and student testing tickets. Make sure students have pencils.

**اب، اپنے سٹوڈنٹ ٹیسٹنگ ٹکٹس کو دیکھیں اور یقینی بنائیں کہ اس پر آپ کا پہال اور آخری نام موجود ہے۔ اگر آپ کے پاس ٹکٹ نہیں ہے تو اپنا ہاتھ اٹھائیں۔ وہک**

If a student has the wrong ticket, provide the correct student testing ticket to the student. If you do not have the correct student testing ticket, contact the STC. The same testing ticket will be used for all units of the test.

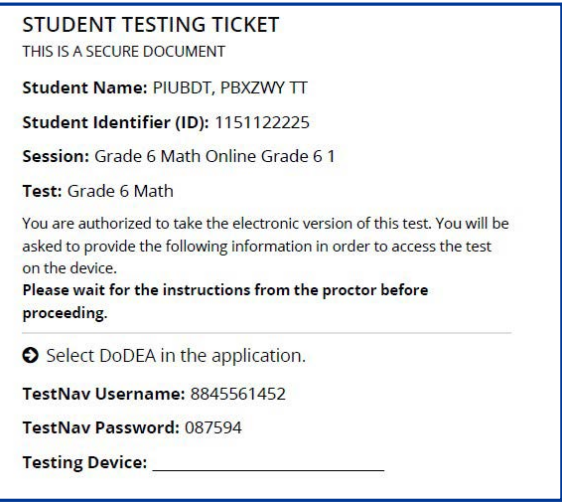

**Grades 3–8 & 10 ELA/Literacy All Units All Units** /Literacy  $3 - 8$ 

**ٹکٹ پر دی گئی جگہ پر ٹیسٹنگ ڈیوائس لکھیں۔**  )وقفہ۔( **اب، اپنا صارف نام درج کریں جیسا کہ آپ کے ٹکٹ پر دکھایا گیا ہے۔** (وقفہ۔) **اس کے بعد، پاس ورڈ درج کریں جیسا کہ آپ کے ٹکٹ پر دکھایا گیا ہے۔** (وقفہ۔) **اب، "سائن ان" بٹن منتخب کریں۔** (وقفہ۔) **اسکرین کے اوپری دائیں کونے میں اپنا نام تالش کریں۔ اگر آپ جو نام دیکھتے ہیں وہ آپ کا نہیں ہے، تو براہ کرم اپنا ہاتھ بلند کریں۔ اب آپ کو "خوش آمدید" اسکرین پر ہونا چاہیے۔ "رشوع کریں" بٹن منتخب کریں۔ وہک**

**Circulate throughout the room to make sure all students have successfully logged in.** Retype the username and password for a student, if necessary. Passwords are not case sensitive. If the student does not see his or her correct name on the login screen, sign out of the test and sign back in with the correct student testing ticket.

**Instructions for Administering Each Unit**

**جب میں اسکرین پر دی گئی ہدایات کو پڑھ رہا ہوں تو ساتھ ساتھ آگے بڑھیں۔ ایک ساتھ آگے بڑھنے کے لیے آپ کو دائیں جانب اسکرول بار کو استعامل کرنے کی رضورت پڑ سکتی ہے۔ آج، آپ یونٹ \_\_** )موزوں یونٹ پر کریں( **گریڈ \_\_** )موزوں گریڈ پر کریں( **انگلش لینگویج آرٹس/لٹریسی کا ٹیسٹ دیں گے۔ ہر پیراگراف اور سوال پڑھیں۔ اس کے بعد، ہر سوال کا جواب دینے کے لیے ہدایات پر عمل کریں۔ سواالت میں سے ایک میں آپ کو جواب لکھنے کا کہا جائے گا۔ اپنی اسکرین پر فراہم کردہ باکس میں اپنا جواب درج کریں۔ آپ کے جواب کو مکمل کرنے کے لیے خاطر خواہ جگہ ہوگی۔ اگر آپ کا جواب فراہم کردہ جگہ سے طویل ہے، تو ایک اسکرول بار ظاہر ہو گی۔ آپ اپنے پورے جواب کا جائزہ لینے کے لیے اسکرول بار استعامل کر سکیں گے۔ رصف خانے میں درج جوابات کا ہی اسکور دیا جائے گا۔ اگر آپ کو کسی سوال کا جواب نہیں معلوم تو آپ اسے بک مارک کر کے اگلے سوال پر جا سکتے ہیں۔ اگر آپ جلدی ختم کرتے ہیں، تو ُک مارک کیا ہوا ہے۔ آپ اپنے جوابات اور ان سواالت کا جائزہ لے سکتے ہیں جن کو آپ نے ب وہک**

**Grades 3–8 & 10 ELA/Literacy** Grades 3–8 & 10<br>ELA/Literacy<br>All Units

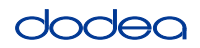

**Grades 3–8 & 10 ELA/Literacy All Units**

**یہ آپ کہ اسکرین پر ہدایات کا اختتام ہے۔ جب تک آپ کو ایسا کرنے کا نہ کہا جائے تب تک مت جائیں۔ کچھ الفاظ یا جملے انڈر الئن کیے جائیں گے۔ اگر آپ کو کوئی انڈر الئن الفاظ یا فقرے نظر آتے ہیں، تو آپ ایک پاپ اپ لغت ظاہر کرنے کے لیے لنک کھول سکتے ہیں جو آپ کو لفظ یا فقرے کی تعریف فراہم کرے گا۔ ٹیسٹ کے دوران، اگر آپ کو اپنی ٹیسٹنگ ڈیوائس میں کوئی دشواری ہو تو اپنا ہاتھ بلند کریں، تاکہ میں آپ کی مدد کر سکوں۔ ٹیسٹ کے دوران، میں ٹیسٹ کے سواالت یا آن الئن ٹولز سے متعلق آپ کی مدد نہیں کر سکوں گا۔ ایک بار جب آپ اس یونٹ میں اپنے کام کی جانچ کر لیں، تو اپنا ہاتھ اٹھائیں اور** )اگر کسی اور یونٹ میں جاری رکھتے ہیں:( **میں آپ کو اپنے جوابات جمع کرانے کی ہدایت دوں گا۔** )اگر کسی دورسے یونٹ میں جاری نہیں رکھتے ہیں۔:( **میں آپ کو اپنے جوابات جمع کرانے کی ہدایت دوں گا۔ پھر میں آپ کے سٹوڈنٹ ٹیسٹنگ ٹکٹ اور اسکریچ پیپر جمع کر لوں گا۔ ایک بار جب آپ ٹیسٹ سے خروج کر لیں تو، آپ دوبارہ الگ ان نہیں ہو سکتے ہیں۔ وہک**

Read from OPTION A, B, or C below based on your local policy (refer to your STC).

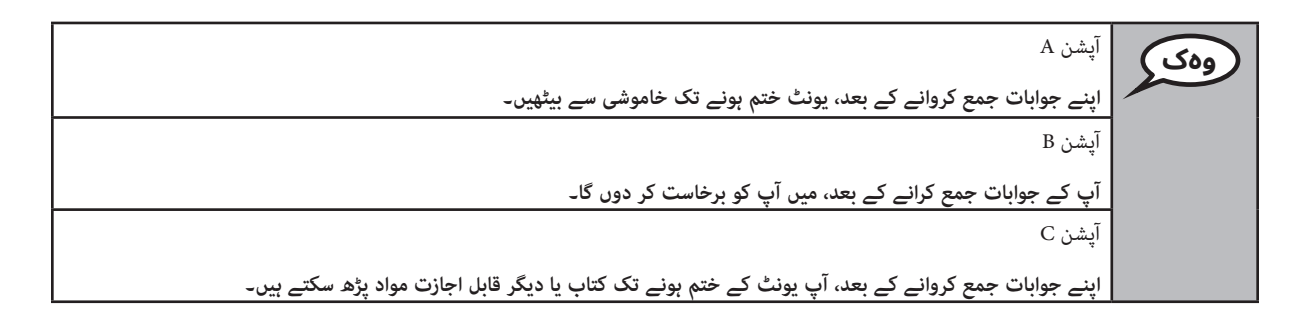

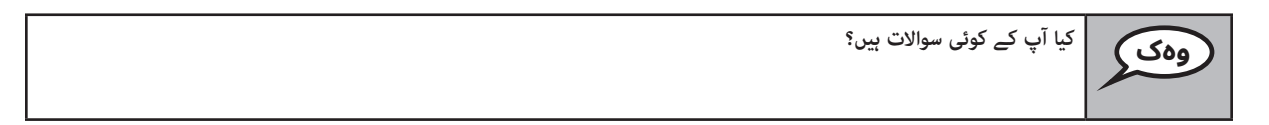

Answer any questions.

**Instructions for Starting the Test**

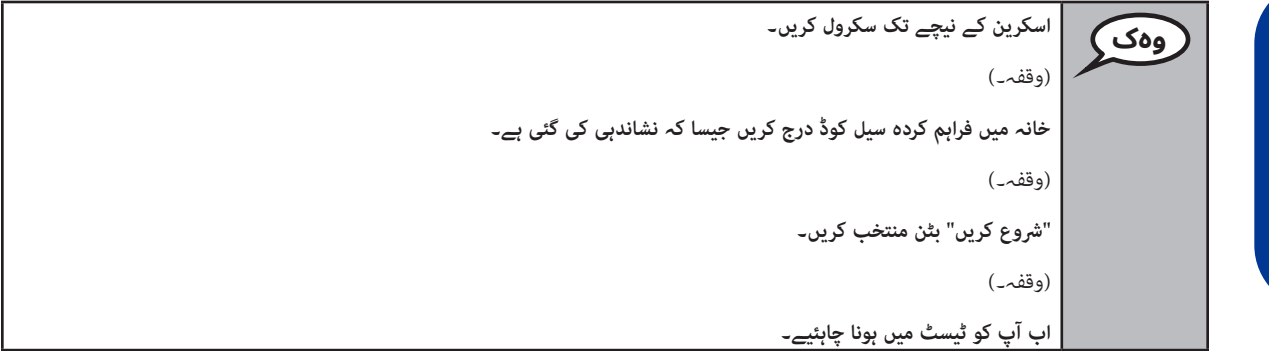

Pause to make sure all students are in the correct unit.

**آپ کے پاس ہو گا . . .** )منتظم کردہ یونٹ منتخب کریں( گریڈ 3 یونٹ :1 **75 منٹس** گریڈ 3 یونٹ 2: 75 **منٹس . . .اس یونٹ کو مکمل کرنے کے لیے۔ جب آپ کے پاس ٹیسٹنگ کے 10منٹ باقی ہوں گے تو میں آپ کو بتا دوں گا۔ وہک ڈیرگ 3**

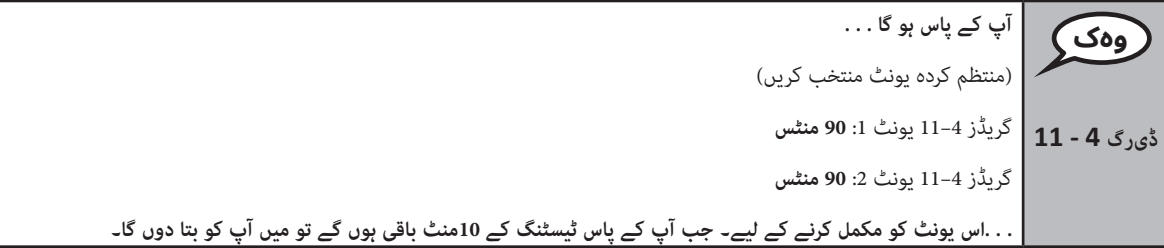

Write the starting time and stopping time in the timing box (Figure 3.0 Timing Box Example).

Actively proctor while students are testing:

- Redirect students as necessary (Section 4.7.3).
- If technology issues occur during testing, assist students as needed. Follow the protocol in Section 4.7.1, as applicable, if any technology issues cause a disruption.
- If testing is completed testing for the day, make sure they log-out of TestNav.
- Collect test materials as students complete testing (Section 4.9.2).
- If students have questions about an item, tell them, "Do the best you can."
- If students indicate that a test item is not functioning appropriately, refer to Section 4.7.5.

### **Instructions for Taking a Break During Testing and Testing Interruptions**

The following are permitted during test administration at the discretion of the TA:

- One stretch break of up to three minutes for the entire classroom during testing for each unit. The stopping time should be adjusted by no more than three minutes if there is a stretch break.
- Individual restroom breaks during testing (do not adjust stop time).

The following security measures must be followed:

- Students must be supervised.
- Student screens must not be visible to other students.
- Students are **not permitted to talk to each other** during testing or breaks during testing.
- Students are not permitted to use electronic devices, play games, or engage in activities that may compromise the validity of the test.

If taking a three-minute stand and stretch break during the unit:

**براہ کرم اپنی اسکرین کو روک دیں اور ڈھانپ دیں یا بند کر دیں۔ ہم تین منٹ کا خاموش وقفہ لیں گے۔ بات چیت کرنے کی اجازت نہیں ہے۔ وہک**

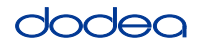

**وہک آپ کے پاس 10 منٹ باقی ہیں۔**

After taking a classroom break, be sure students are seated and device screens are visible:

**وہک اب آپ ٹیسٹ دینا پھر جاری رکھ سکتے ہیں۔**

### **Instructions for When 10 Minutes of Unit Time Remain**

When 10 minutes of unit time remain,

Continue to actively proctor while students are testing.

### **Instructions for Ending the Unit**

When the unit time is finished, read the following optional SAY box if there are students still actively testing. If a second unit will be administered after a short break, stop the directions after exiting the unit. (Do not have students log out of TestNav.)

### **Optional SAY box if students are still testing:**

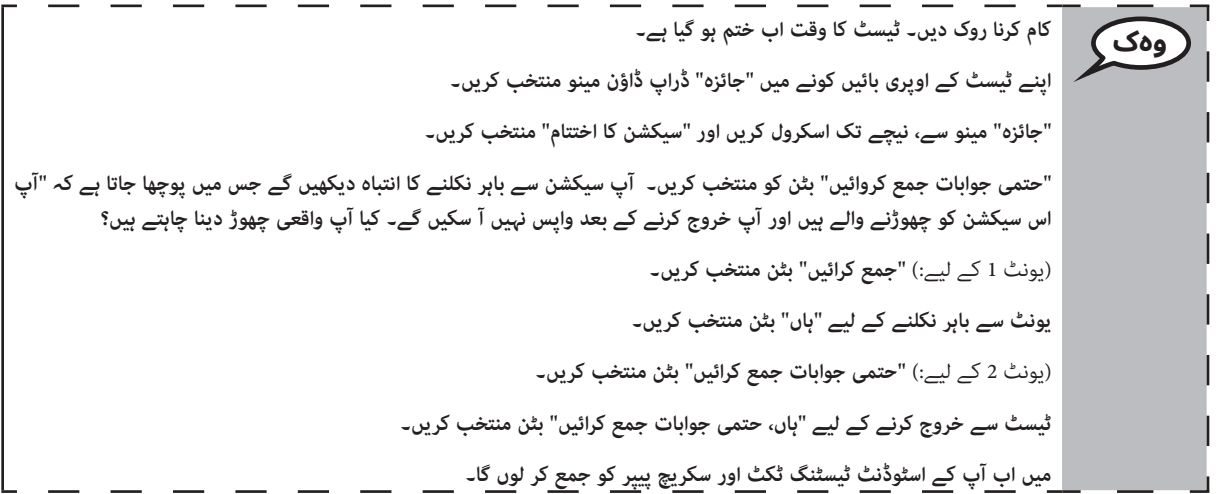

If testing is completed for the day:

- Circulate throughout the room to make sure all students have successfully logged off. Then, collect student testing tickets and scratch paper.
- Ensure all students are in **Exited** status if they have not completed the test, or **Submitted for Scoring** status if they have finished all units.
- Return all test materials to your STC. Report any missing materials and absent students.
- Report any testing irregularities to your STC.

If you are administering more than one unit in the same day, allow students to take a short break (e.g., restroom break, stretch break) or extended break (e.g., lunch). Once students have returned and are seated, read the script to move on to the next unit.